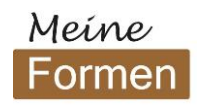

## **Datenanlieferung Anleitung und Tipps**

#### **PDF-Standard und Linienstärke**

- PDF/X-4 (empfohlen) oder älter
- Die Linienstärke sollte min. 0,1 mm betragen.

#### **Gestaltungs-Editoren**

- Adobe Illustrator
- Adobe Indesign

#### **Schriften**

- Verwendete Schriftarten müssen vollständig eingebettet werden. Alternativ Schrift in Pfade umwandeln.
- Die Schriftgröße sollte 5pt nicht unterschreiten

#### **Beschnitt**

Legen Sie Ihr Design immer mit ausreichend Beschnitt an, d.h. Farbflächen, Verläufe, Linien, Bilder, die bis zur Stanzlinie (rot) heranragen, müssen immer über die Stanzlinie hinaus, bis hin zur Beschnittlinie (blau), erweitert werden, um Toleranzen im Stanzprozess auszugleichen und weiße Kartonblitzer an den Schnittkanten zu vermeiden. Wichtige Designelemente wie z.B. Texte, benötigen einen Sicherheitsabstand von 2mm zur Stanzlinie.

### **QR-Code**

Standardmäßig wird von uns zur besseren Rückverfolgbarkeit automatisiert auf jede Verpackung, an einer unauffälligen Stelle wie z.B. einer Staublasche, ein 7x7mm kleiner QR-Code platziert.

#### **Farben**

Sie können für Texte und Grafiken (Linien, Flächen und Farbverläufe) in Ihrem Design folgende Farben verwenden:

- CMYK-Farben
- Sonderfarben der PANTONE- oder PANTONE PLUS-Bibliothek für gestrichene Papiere. (Der Farb- /Seperationsname muss mit dem Namen aus der Bibliothek übereinstimmen.)
- PANTONE-Sonderfarben werden in CMYK oder CMYKOVG mit der höchstmöglichen Übereinstimmung gedruckt/simuliert. **Achtung: PANTONE Metallic- oder Leuchtfarben können nicht gedruckt werden und dürfen für das Design nicht verwendet werden.**
- Für uns unbekannte Sonderfarben mit Eigennamen wie z.B. "Sonnengelb", werden nach den in der Sonderfarbe hinterlegten CMYK-Werten gedruckt.

#### **Farbumwandlung**

Elemente im Design (Bilder, Linien, Flächen und Farbverläufe), die in RGB-Farben angelegt sind, werden von uns automatisiert in CMYK umgewandelt. Wir empfehlen daher, das Design direkt in CMKY zu liefern, um mögliche ungewollte Farbveränderungen bei der Umwandlung zu vermeiden.

### **Besonderheiten**

Alle Verpackungen sind lediglich **OHNE** Veredelung direkt bestellbar. Diese Standardprodukte sind in matt oder glänzendem Lack erhältlich.

#### **Bilder**

Verwenden Sie hochaufgelöste Bilder mit min. 300dpi und max. 1400dpi in folgenden Farbräumen:

- CMYK-Bilder
- RGB-Bilder (werden von uns automatisiert in CMYK umgewandelt siehe "Farbumwandlung"

Veredelungen, wie z.B. Goldfolienprägung, müssen im PDF als Sonderfarbe "Scodix" bezeichnet, in 100% Magenta und auf überdruckend angelegt sein. Design-Elemente die in Deckweiß gedruckt werden sollen (nur sinnvoll z.B. bei Druck auf braunem Material) müssen als Sonderfarbe "White" bezeichnet, in 20% Cyan und auf überdruckend angelegt sein.

#### **Rückseitendruck**

Wenn die Layoutvorlage aus einer zweiseitigen PDF besteht ist die erste PDF-Seite, die Außenseite der Verpackung. Die zweite PDF-Seite ist die Innenseite der Verpackung. Die Layoutvorlage der Rückseite wurde von uns bereits an einer vertikalen Achse gespiegelt, daher ist **kein spiegeln notwendig.** Die Druckdatei muss ebenso als zweiseitige PDF angeliefert werden.

# **Layoutvorlage**

In unserer Layoutvorlage finden Sie verschiedene Linienfarben mit verschiedenen Bedeutungen:

- Klebestellen werden durch rosane "InkVarnishFree"- Felder definiert. An diesen Stellen wird bei uns keine Farbe gedruckt, auch wenn sich dort in Ihrer Druckdatei Farbe befindet. Diese Bereiche sind bei Ihrer fertigen Verpackung verklebt und nicht mehr sichtbar.
- Ihr Design sollte immer bis zur Beschnittzugabe reichen um weiße Kartonblitzer zu vermeiden.
- Zur Rückverfolgbarkeit wird automatisiert nach dem Bestelleingang ein 7x7mm kleiner QR-Code platziert. Dieser wird bei der fertigen Verpackung nicht mehr zu sehen sein.
- Halten Sie mit Texten einen Sicherheitsabstand von 2mm zu den Schneid- und Rilllinien ein.

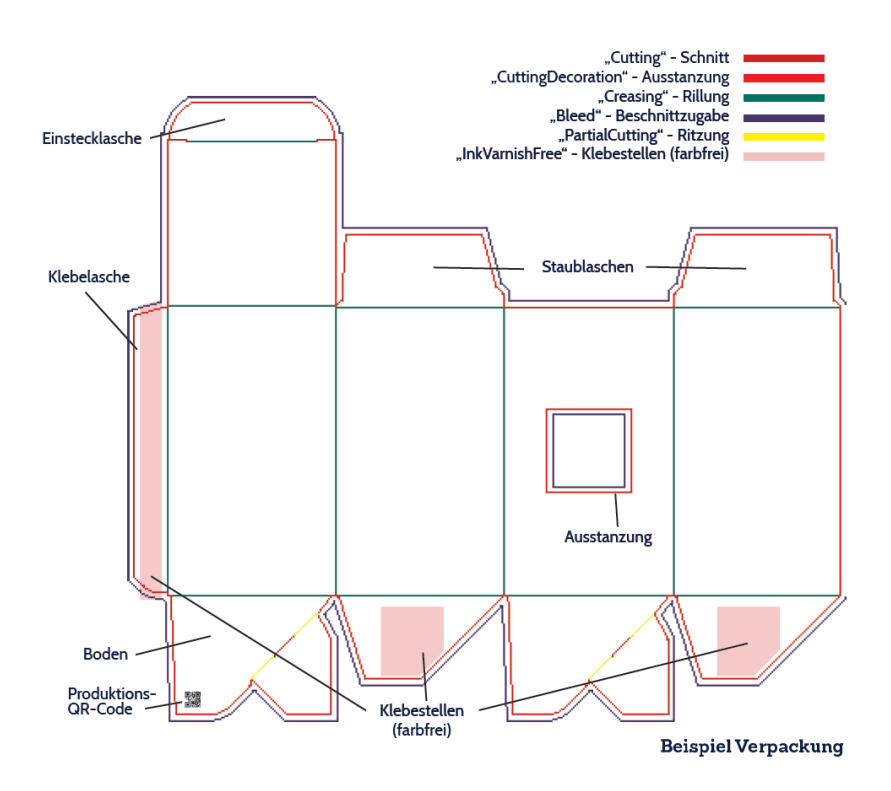

### **Layoutvorlage öffnen**

#### *Öffnen mit Illustrator:*

Öffne deine PDF vorzugsweise mit der neuesten Version von Adobe Illustrator.

*Öffnen mit Indesign:* 

- Erstelle ein neues Dokument mit demselben Seitenformat wie das unserer Layoutvorlage.
- Platziere die Layoutvorlage in Orginalgröße zentriert auf der Dokumentseite (Importoptionen Beschneiden auf Anschnitt auswählen)